## Unilogin: log ind på "KONTAKT" // Unilogin: log in to "KONTAKT"

1. Klik: "Log ind"

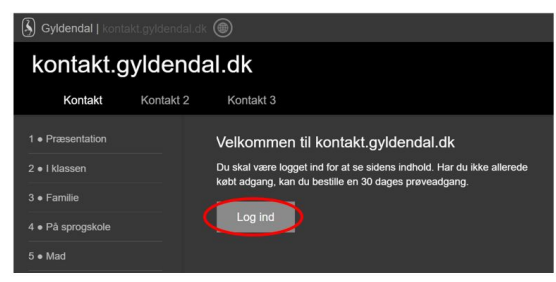

## 2. Klik: "Uni-login"

Choose "Uni-login"

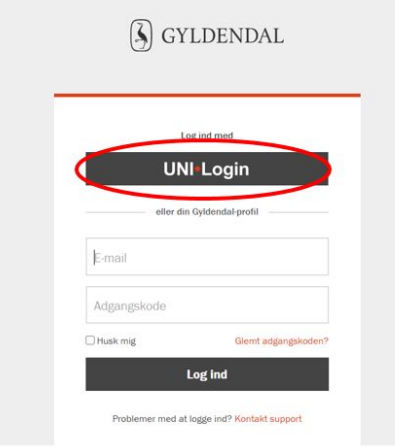

3. Log ind med unilogin brugernavn + adgangskode. Nu har du adgang til KONTAKT. Log in with your unilogin username + password. You have now access to KONTAKT.

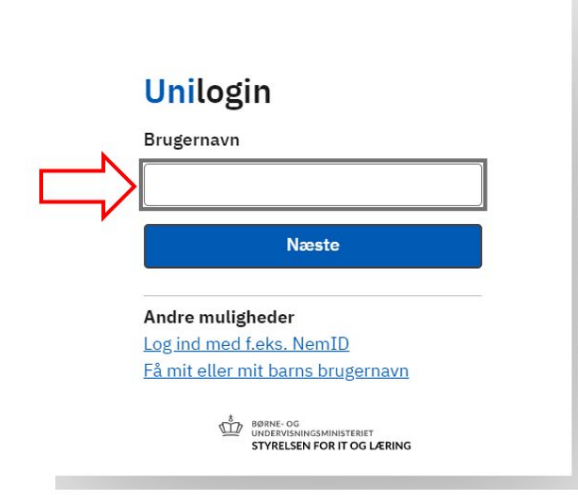